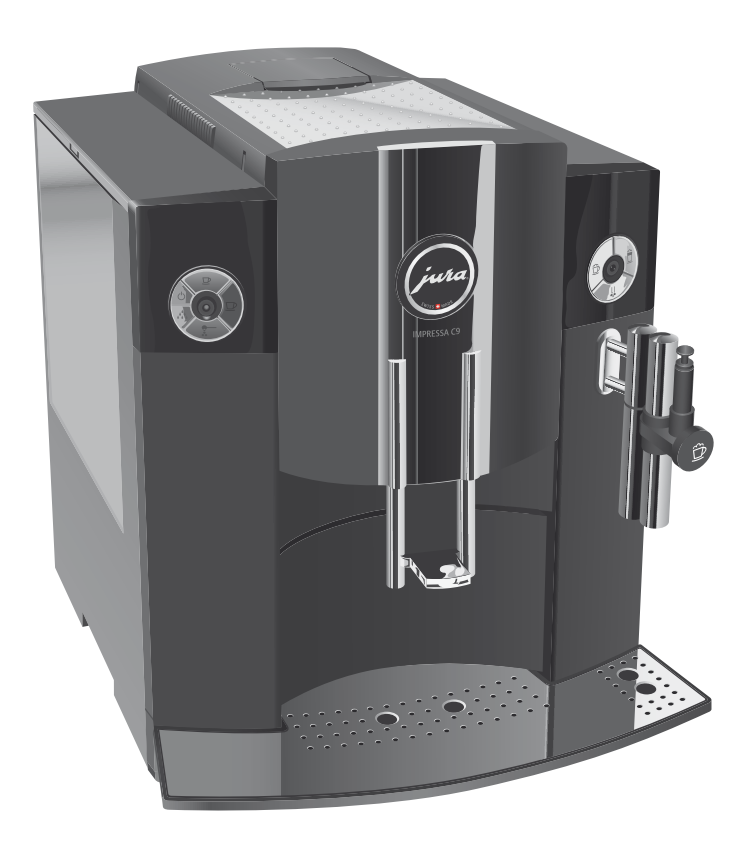

# IMPRESSA C9 One Touch – De belangrijkste zaken in het kort

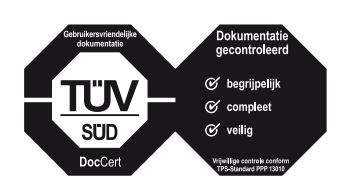

Het »Boek voor de IMPRESSA« inclusief deze beknopte gebruiksaanwijzing »IMPRESSA C9 – De belangrijkste zaken in het kort« heeft van de onafhankelijke Duitse keuringsinstantie TÜV SÜD het keurmerk gekregen op grond van de vlotte stijl, de volledigheid en de aandacht voor veiligheidsaspecten.

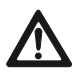

### Inschakelen

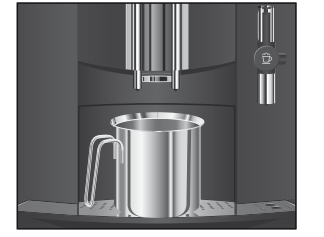

Filter plaatsen en activeren

Deze beknopte gebruiksaanwijzing komt niet in de plaats van »Het boek voor de IMPRESSA C9 One Touch». Lees eerst de veiligheidsaanwijzingen en waarschuwingen aandachtig door, zodat u het apparaat veilig kunt gebruiken.

Voorwaarde: uw IMPRESSA is met de netschakelaar ingeschakeld, het indicatielampje brandt (stand-by).

- $\circlearrowleft$   $\rightarrow$  Druk op de toets Aan/Uit om de IMPRESSA in te schakelen. Op de display verschijnt MARMT OP. ONDERHOUD DRUKKEN, de onderhoudstoets  $\triangle$  brandt.
	- $\blacktriangleright$  Plaats een bakje onder de koffie-uitloop.
- **A** ► Druk op de onderhoudstoets. SPOELT, het apparaat spoelt. Het proces stopt automatisch, op de display verschijnt GEREED.

Uw IMPRESSA hoeft niet meer te worden ontkalkt als u de CLARIS plus-filterpatroon gebruikt.

Voer de handeling »Filter plaatsen en activeren« zonder onder-E breking uit. Zo is een optimale werking van de IMPRESSA gewaarborgd.

Voorwaarde: op de display staat GEREED.

- ► Open de afdekking van de Rotary Switch.
- $\circled{t}$   $\triangleright$  Druk de Rotary Switch net zo lang in tot op de display ONDERHOUD verschijnt.
- $\textcircled{c}$   $\blacktriangleright$  Draai de Rotary Switch tot FILTER wordt aangegeven.
- **th ► Druk de Rotary Switch in om naar het programmapunt te** gaan.

NEE -

- © ► Draai de Rotary Switch tot JA wordt aangegeven.
- $\phi \rightarrow$  Druk de Rotary Switch in om de instelling te bevestigen. Op de display verschijnt kort  $\mathbb{R}$  om de instelling te bevestigen.

PLAATSEN, de onderhoudstoets & brandt.

#### IMPRESSA C9 One Touch – De belangrijkste zaken in het kort

- $\blacktriangleright$  Sluit de afdekking van de Rotary Switch.
- Neem de CLARIS plus-filterpatroon uit het Welcome Pack. T
- $\blacktriangleright$  Verwijder het waterreservoir en maak dit leeg.
- Klap de patroonhouder open en plaats de filterpatroon T onder lichte druk in het waterreservoir.
- $\blacktriangleright$  Sluit de patroonhouder. Deze klikt hoorbaar dicht.
- Vul het waterreservoir met vers, koud water en plaats het T weer terug.
- ► Plaats een bakje (min. 500 ml) onder het pijpje.
- **A** ► Druk op de onderhoudstoets.

FILTER SPOELT. Er loopt water uit het pijpje.

- $\mathbf i$  U kunt de filterspoeling altijd onderbreken, druk daarvoor op een willekeurige toets.
- $\mathbf i$  Het water kan licht verkleurd zijn. Dit is niet schadelijk voor de gezondheid en is niet van invloed op de smaak.

De filterspoeling stopt na ca. 500 ml automatisch. Op de display verschijnt WARMT OP, daarna wordt GEREED aangegeven. De filter is geactiveerd.

- $\mathbf i$  Nadat 50 liter water door de filter is gestroomd of na twee maanden werkt deze niet meer goed. Uw IMPRESSA vraagt Filter vervangen
	- om vervanging van de filter.  $\mathbf i$  Als de CLARIS plus-filterpatroon niet is geactiveerd, verschijnt

Na een melding van de IMPRESSA vervangt u de CLARIS plus-filterpatroon als volgt.

er geen melding voor vervanging van de filter.

Voorwaarde: op de display wordt GEREED / FILTER aangegeven en de onderhoudstoets  $\triangle$  brandt.

**A** ► Druk op de onderhoudstoets.

VERVANGEN

Verwijder het waterreservoir en maak dit leeg. T

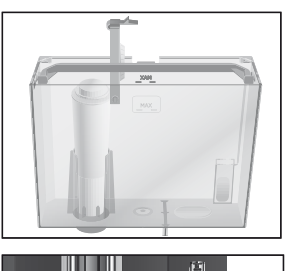

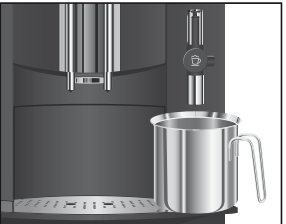

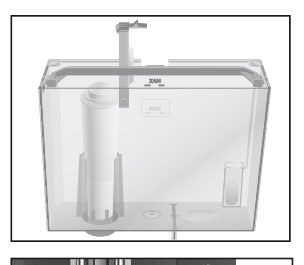

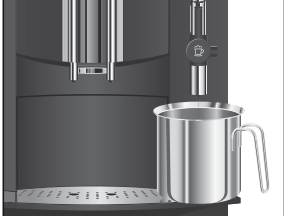

- Klap de patroonhouder open en verwijder de oude CLARIS T plus-filterpatroon.
- Plaats een nieuwe CLARIS plus-filterpatroon onder lichte T druk in het waterreservoir.
- Sluit de patroonhouder. Deze klikt hoorbaar dicht. T
- Vul het waterreservoir met vers, koud water en plaats het T weer terug.
- ► Plaats een bakje (min. 500 ml) onder het pijpje.
- $\mathbf i$  Als u de Profi Cappuccinatore gebruikt, zet u de keuzehendel van het pijpje op de stand Stoom &.
- A ► Druk op de onderhoudstoets. FILTER SPOELT, er loopt water uit het pijpje.
- $\mathbf i$  U kunt de filterspoeling altijd onderbreken. Druk hiervoor op een willekeurige toets.
- $\mathbf i$  Het water kan licht verkleurd zijn. Dit is niet schadelijk voor de gezondheid en is niet van invloed op de smaak.

De filterspoeling stopt na ca. 500 ml automatisch. De IMPRESSA warmt op en is weer klaar voor gebruik.

#### Apparaat reinigen

**VOORZICHTIG** 

Na 200 koffiebereidingen of 80 inschakelspoelingen moet de IMPRESSA worden gereinigd.

Schade aan het apparaat en restanten in het water kunnen bij verkeerde reinigingsmiddelen niet worden uitgesloten.

- Gebruik uitsluitend originele JURA onderhoudsmiddelen. T
- $\mathbf{j}$  Het reinigingsprogramma duurt ca. 20 minuten.
- $\mathbf i$  Onderbreek het reinigingsprogramma niet. De kwaliteit van de reiniging wordt daardoor minder.
- $\mathbf{j}$  JURA reinigingstabletten zijn verkrijgbaar bij de geautoriseerde JURA dealer.

Voorwaarde: op de display wordt GEREED / REINIGEN aangegeven, de onderhoudstoets  $\triangle$  brandt.

- **A** ► Druk op de onderhoudstoets.
	- LADE LEGEN
	- $\blacktriangleright$  Leeg de restwaterbak en de koffieresidubak en plaats deze weer terug.

ONDERHOUD DRUKKEN, de onderhoudstoets A brandt.

- Plaats een bakje onder de koffie-uitloop en onder het T pijpje.
- « ► Druk op de onderhoudstoets.

REINIGT, er stroomt water uit beide koffie-uitlopen.

- Het proces wordt onderbroken, TABLET INWERPEN.
- Open het deksel van de vultrechter voor voorgemalen T koffie.
- ► Doe een JURA reinigingstablet in de vultrechter.
- $\blacktriangleright$  Sluit het deksel van de vultrechter.
- **A** ► Druk op de onderhoudstoets.

REINIGT, er stroomt meerdere keren water uit beide koffie-uitlopen.

Het proces wordt onderbroken, LADE LEGEN.

Leeg de restwaterbak en de koffieresidubak en plaats deze Tweer terug.

De reiniging is beëindigd. De IMPRESSA is weer klaar voor gebruik.

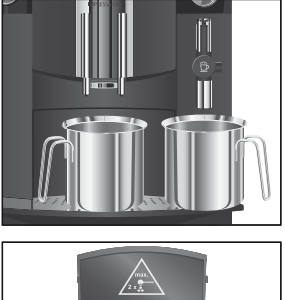

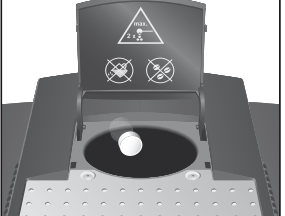

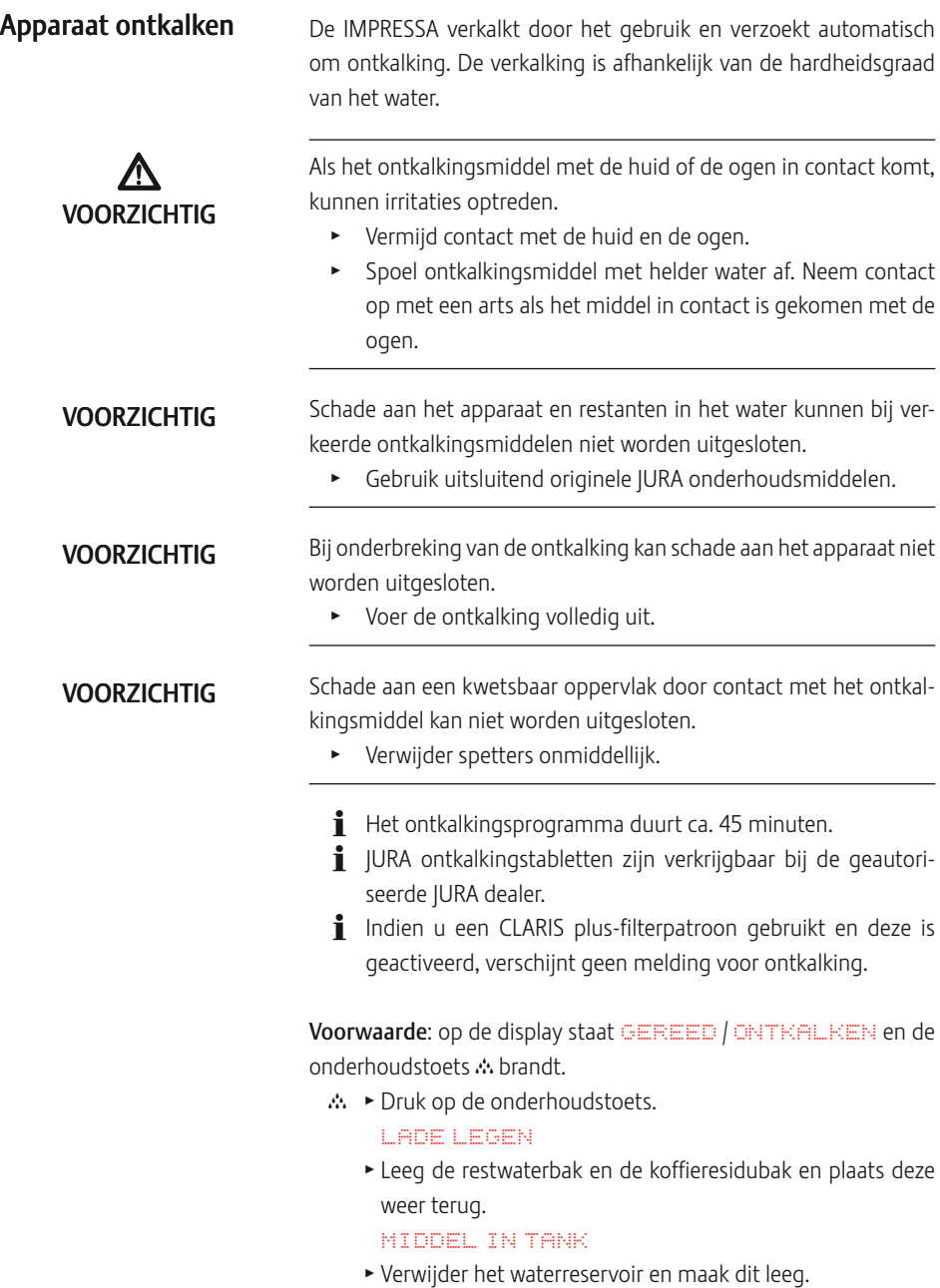

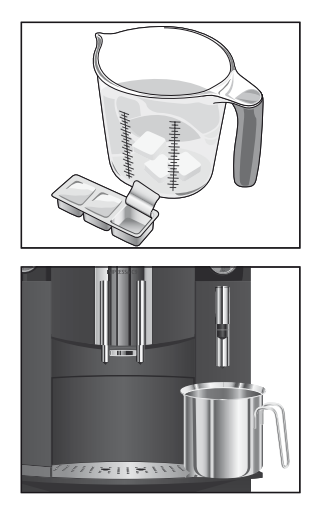

- Los de inhoud van een blisterverpakking (3 JURA ontkal-T kingstabletten) volledig op in een bakje met 500 ml water. Dit kan enkele minuten duren.
- $\blacktriangleright$  Giet de oplossing in het lege waterreservoir en plaats dit terug.

MIDDEL IN TANK, de onderhoudstoets  $\triangle$  brandt.

- Verwijder het pijpje. T
- ► Plaats een bakje (min. 500 ml) onder het Connector System®.
- **A** ► Druk op de onderhoudstoets.

#### ONTKALKT

Er stroomt water uit het Connector System©. De onderhoudstoets knippert tijdens het ontkalken. Het proces stopt automatisch, LADE LEGEN.

- $\blacktriangleright$  Maak het bakje onder het Connector System© leeg.
- $\blacktriangleright$  Leeg de restwaterbak en de koffieresidubak en plaats deze weer terug.

WATERTANK VULLEN

- Verwijder het waterreservoir en spoel dit grondig. T
- Vul het waterreservoir met vers, koud leidingwater en plaats T het weer terug.

ONDERHOUD DRUKKEN, de onderhoudstoets A brandt.

- $\blacktriangleright$  Breng het pijpje weer aan.
- Plaats een bakje onder het pijpje. T
- « ► Druk op de onderhoudstoets. ONTKALKT, er stroomt water uit het pijpje.

Het proces stopt automatisch, LADE LEGEN.

► Leeg de restwaterbak en de koffieresidubak en plaats deze weer terug.

Het ontkalken is beëindigd. De IMPRESSA warmt op en is weer klaar voor gebruik.

 $\mathbf i$  Is het ontkalken onverwacht onderbroken, spoel het waterreservoir dan grondig uit.

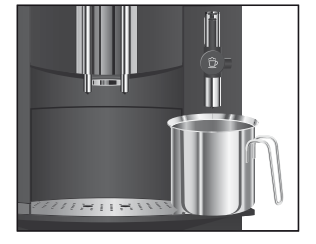

### Easy Cappuccinatore spoelen

Om ervoor te zorgen dat de Easy Cappuccinatore goed werkt, moet u deze na elke melkbereiding met water spoelen.

10 minuten na de bereiding van melk vraagt uw IMPRESSA om de Easy Cappuccinatore te spoelen.

Voorwaarde: op de display staat CAPPUCCINO SPOELEN. en de onderhoudstoets  $\triangle$  brandt.

- $\blacktriangleright$  Plaats een bakje onder de Easy Cappuccinatore.
- $\mathbb{R} \rightarrow$  Druk op de onderhoudstoets. CAPPUCCINO SPOELT, het pijpje wordt gespoeld. Het proces stopt automatisch, op de display verschijnt GEREED.

Om ervoor te zorgen dat de Easy Cappuccinatore goed werkt, moet u deze dagelijks reinigen als u melk hebt bereid.

Schade aan het apparaat en restanten in het water kunnen bij verkeerde reinigingsmiddelen niet worden uitgesloten.

- Gebruik uitsluitend originele JURA onderhoudsmiddelen. T
- $\mathbf i$  De JURA Cappuccinatore-reiniger is verkrijgbaar bij de geautoriseerde JURA dealer.
- $\mathbf i$  U wordt door de IMPRESSA niet verzocht om het pijpje te reinigen.

Voorwaarde: op de display staat GEREED.

- Verwijder de melkaanzuigslang uit het tetrapak melk of de T melkhouder.
- Open de afdekking van de Rotary Switch. T
- **b**  $\bullet$  Druk de Rotary Switch net zo lang in tot ONDERHOUD verschijnt.
- $\circled{t}$   $\triangleright$  Druk de Rotary Switch in om naar het programmapunt te gaan.

C-REINIGEN

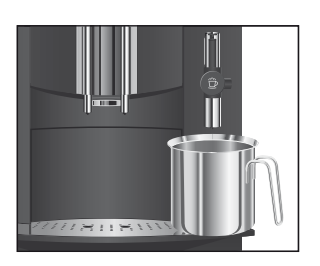

## Easy Cappuccinatore reinigen

**VOORZICHTIG** 

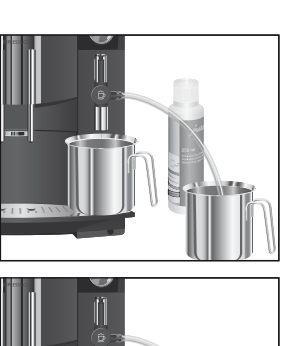

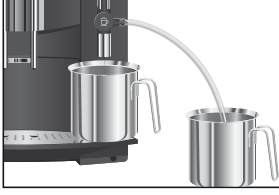

#### Easy Cappuccinatore demonteren en spoelen

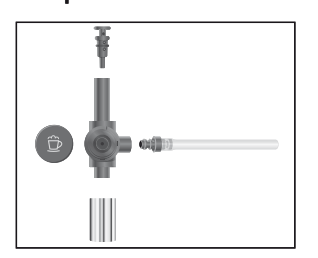

- **t** ► Druk de Rotary Switch in. CAPPUCCINO REINIGER
	- $\blacktriangleright$  Vul een bakje met 250 ml vers water en doe er een dop (max. 15 ml) Cappuccinatore-reiniger in.
	- $\blacktriangleright$  Dompel de melkaanzuigslang in het bakje.
	- $\blacktriangleright$  Plaats een ander bakje onder het pijpje.
- « ► Druk op de onderhoudstoets.

REINIGT, het pijpje en de slang worden gereinigd. Het proces stopt automatisch.

WATER VOOR CAPPUCCINO

- Spoel het bakje grondig schoon, vul het met 250 ml vers T water en dompel de melkaanzuigslang erin.
- $\blacktriangleright$  Leeg het andere bakje en plaats het weer onder het pijpje.
- **A** ► Druk op de onderhoudstoets.

REINIGT, het pijpje en de slang worden met vers water gespoeld. Het proces stopt automatisch. Op de display verschijnt GEREED.

- Sluit de afdekking van de Rotary Switch. T
- Trek het pijpje met een lichte draaibeweging voorzichtig van T het Connector System<sup>®</sup> af.
- Neem het pijpje uit elkaar. T
- Spoel alle onderdelen van het pijpje grondig onder stro-T mend water af.
- ► Zet het pijpje weer in elkaar.
- $\mathbf i$  Let erop dat alle onderdelen goed en vast zijn aangebracht, zodat het pijpje optimaal functioneert.
	- $\blacktriangleright$  Steek het pijpje vast op het Connector System©.

### Profi Cappuccinatore spoelen

Om ervoor te zorgen dat de Profi Cappuccinatore goed werkt, moet u deze na elke melkbereiding met water spoelen.

10 minuten na de bereiding van melk vraagt uw IMPRESSA om de Profi Cappuccinatore te spoelen.

Voorwaarde: op de display staat CAPPUCCINO SPOELEN. en de onderhoudstoets  $\triangle$  brandt.

- ► Plaats een bakje onder de Profi Cappuccinatore.
- **A: ►** Druk op de onderhoudstoets.

CAPPUCCINO SPOELT, het pijpje wordt gespoeld. Het proces stopt automatisch, op de display verschijnt GEREED.

Profi Cappuccinatore reinigen

**VOORZICHTIG** 

Om ervoor te zorgen dat de Profi Cappuccinatore goed werkt, moet u deze dagelijks reinigen als u melk hebt bereid.

Schade aan het apparaat en restanten in het water kunnen bij verkeerde reinigingsmiddelen niet worden uitgesloten.

- Gebruik uitsluitend originele JURA onderhoudsmiddelen. T
- $\mathbf i$  De JURA Cappuccinatore-reiniger is verkrijgbaar bij de geautoriseerde JURA dealer.
- $\mathbf i$  U wordt door de IMPRESSA niet verzocht om het pijpje te reinigen.

Voorwaarde: op de display staat GEREED.

- Open de afdekking van de Rotary Switch. T
- $\circledast$   $\triangleright$  Druk de Rotary Switch net zo lang in tot ONDERHOUD verschijnt.
- $\circled{b}$  ► Druk de Rotary Switch in om naar het programmapunt te gaan.

C-REINIGEN

**t** ► Druk de Rotary Switch in.

CAPPUCCINO REINIGER

Verwijder de melkaanzuigslang uit het tetrapak melk of de T melkhouder.

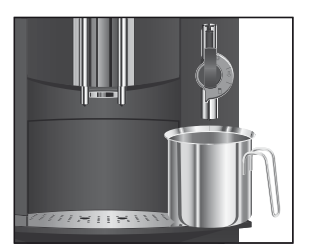

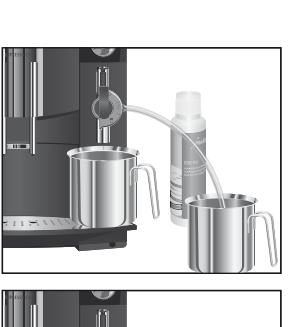

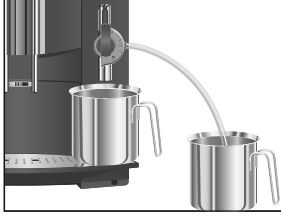

#### Profi Cappuccinatore demonteren en spoelen

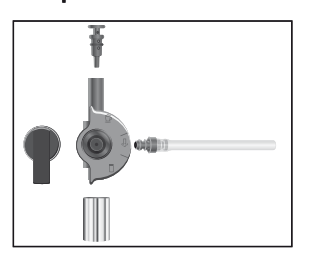

- ► Vul een bakje met 250 ml vers water en doe er een dop (max. 15 ml) Cappuccinatore-reiniger in.
- $\blacktriangleright$  Dompel de melkaanzuigslang in het bakje.
- Draai de keuzehendel van het pijpje in de stand Melk-T schuim  $\hat{\mathbb{D}}$  of Melk  $\overline{\mathbb{L}}$ .
- $\blacktriangleright$  Plaats een ander bakje onder het pijpje.
- « ► Druk op de onderhoudstoets.

REINIGT, het pijpje en de slang worden gereinigd. Het proces stopt automatisch.

WATER VOOR CAPPUCCINO

- Spoel het bakje grondig schoon, vul het met 250 ml vers T water en dompel de melkaanzuigslang erin.
- $\blacktriangleright$  Leeg het andere bakje en plaats het weer onder het pijpje.
- « ► Druk op de onderhoudstoets.

REINIGT, het pijpje en de slang worden met vers water gespoeld.

Het proces stopt automatisch, op de display verschijnt GEREED.

- $\blacktriangleright$  Sluit de afdekking van de Rotary Switch.
- Trek het pijpje met een lichte draaibeweging voorzichtig van T het Connector System© af.
- $\blacktriangleright$  Neem het pijpje uit elkaar.
- Spoel alle onderdelen van het pijpje grondig onder stro-T mend water af.
- $\blacktriangleright$  Zet het pijpje weer in elkaar.
- $\mathbf i$  Let erop dat alle onderdelen goed en vast zijn aangebracht, zodat het pijpje optimaal functioneert.
	- ► Steek het pijpje vast op het Connector System®.

Art. 67622/C9/nl/200810